# RSA Authentication Agent 6.0 for PAM Installation and Configuration Guide

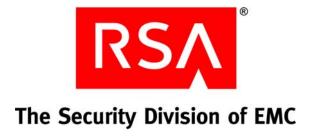

#### **Contact Information**

See the RSA corporate web site for regional Customer Support telephone and fax numbers: www.rsa.com

#### **Trademarks**

RSA and the RSA logo are registered trademarks of RSA Security Inc. in the United States and/or other countries. For the most up-to-date listing of RSA trademarks, see <a href="https://www.rsa.com/legal/trademarks\_list.pdf">www.rsa.com/legal/trademarks\_list.pdf</a>. EMC is a registered trademark of EMC Corporation. All other goods and/or services mentioned are trademarks of their respective companies.

#### License agreement

This software and the associated documentation are proprietary and confidential to RSA, are furnished under license, and may be used and copied only in accordance with the terms of such license and with the inclusion of the copyright notice below. This software and the documentation, and any copies thereof, may not be provided or otherwise made available to any other person.

No title to or ownership of the software or documentation or any intellectual property rights thereto is hereby transferred. Any unauthorized use or reproduction of this software and the documentation may be subject to civil and/or criminal liability.

This software is subject to change without notice and should not be construed as a commitment by RSA.

# Note on encryption technologies

This product may contain encryption technology. Many countries prohibit or restrict the use, import, or export of encryption technologies, and current use, import, and export regulations should be followed when using, importing or exporting this product.

#### Distribution

Limit distribution of this document to trusted personnel.

#### **RSA** notice

The RC5™ Block Encryption Algorithm With Data-Dependent Rotations is protected by U.S. Patent #5,724,428 and #5,835,600.

© 2008 RSA Security Inc. All rights reserved.

October 2006 Revised: June 2008

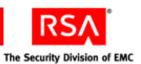

# **Contents**

| Chapter 1: Overview                                   | 5    |
|-------------------------------------------------------|------|
| Platform Support                                      |      |
| OpenSSH Support                                       | 5    |
| Standard Tool Support                                 |      |
| RSA Authentication Manager Support                    | 7    |
| Chapter 2: Installation and Configuration             | 9    |
| Installing the PAM Agent                              |      |
| Setting Up Your Environment                           | 9    |
| Enabling the PAM Agent for AIX                        | 9    |
| Running the PAM Agent Installation Script             |      |
| Upgrading to RSA Authentication Agent 6.0 for PAM     | . 10 |
| Specifying the Agent Host IP Address on Red Hat Linux | . 10 |
| Performing a Test Authentication                      | 11   |
| Configuring the PAM Agent                             | 11   |
| Configuration File Names and Locations                | 11   |
| Configuration Examples                                | .11  |
| Configuring OpenSSH                                   | . 14 |
| Configuring the PAM Agent for OpenSSH on AIX          | . 14 |
| Configuring Stackable Modules                         | . 15 |
| Enabling Debug Output                                 | . 18 |
| Configuring Reserve Passwords                         | 18   |
| Configuring UNIX Group Support                        | . 19 |
| Known Configuration Issues                            | . 20 |
| Uninstalling the PAM Agent                            | . 22 |
| Chapter 3: Troubleshooting                            | . 23 |
| Authentication Utilities                              | . 23 |
| System Log Messaging                                  | . 24 |
| Configuring the System Log                            | . 24 |
| PAM Agent Authentication Messages                     | . 24 |
| Getting Support and Service                           | . 25 |
| Before You Call for Customer Support                  | . 25 |
| la day                                                | 25   |

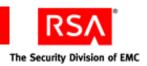

1

# **Overview**

RSA Authentication Agent 6.0 for PAM (Pluggable Authentication Module) enables RSA SecurID authentication using either standard or OpenSSH connection tools.

The PAM Agent uses shared libraries that RSA has customized and supports several forms of RSA SecurID authenticators for access to UNIX servers and workstations.

# **Platform Support**

- AIX 5L v5.3 with TL5 (SP6) on 64-bit PowerPC processors
- HP-UX 11.0 and 11i on RISC 32-bit processors
- HP-UX 11i v2 on Itanium 64-bit processors
- Red Hat Enterprise Linux AS, ES, and WS 4.0 on Intel Xeon and AMD Opteron 64-bit processors
- Red Hat Enterprise Linux AS, ES, and WS 4.6 on 32-bit processors
- Red Hat Enterprise Linux 5.1 (Enterprise Server, Advanced Platform, and Desktop) on 32-bit processors
- Red Hat Enterprise Linux 5.1 (Enterprise Server, Advanced Platform, and Desktop) on Intel Xeon and AMD Opteron 64-bit processors
- Solaris 10 on SPARC 64-bit processors
- Solaris 10 x64 on Intel Xeon and AMD Opteron 64-bit processors
- Solaris 10 x86 on Intel 32-bit processors
- SUSE Linux Enterprise Server 9 (SP3) and 10 on Intel Xeon and AMD Opteron 64-bit processors

# **OpenSSH Support**

The PAM Agent is compatible with the OpenSSH suite of software tools. This software enhances operational security by encrypting data that is sent from client machines to the PAM Agent Host.

Note: RSA recommends that you use OpenSSH tools.

To use OpenSSH, you must download additional software necessary for compiling source code. The software is available at <a href="https://www.OpenSSH.org">www.OpenSSH.org</a>. This web site contains important information about using open source software, such as required compiling tools and other prerequisites.

1: Overview 5

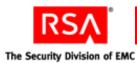

The following OpenSSH tools are supported with the PAM Agent. You can use:

- ssh in place of telnet or rlogin
- sftp in place of ftp
- scp in place of rsh/remsh

For information about configuring OpenSSH, see "Configuring OpenSSH" on page 14.

The following table lists OpenSSH version support for your operating system.

| Operating System                                                                                      | OpenSSH Tools<br>Supported Versions |
|----------------------------------------------------------------------------------------------------|-------------------------------------|
| AIX 5L 5.3 with TL5 (SP6) on (64-bit)                                                                 | 4.5 p1                              |
| HP-UX 11.0 and 11i (32-bit)                                                                           | 4.3 p2                              |
| HP-UX 11i v2 on Itanium (64-bit)                                                                      | 4.5 p1                              |
| Red Hat Enterprise Linux AS, ES, WS 4.0 (64-bit)                                                      | 4.3 p2                              |
| Red Hat Enterprise Linux AS, ES, WS 4.6 (32-bit)                                                      | 5.0 p1                              |
| Red Hat Enterprise Linux 5.1 (Enterprise Server, Advanced Platform, and Desktop) on 32-bit processors | 5.0 p1                              |
| Red Hat Enterprise Linux 5.1 (Enterprise Server, Advanced Platform, and Desktop) on 64-bit processors | 5.0 p1                              |
| Solaris 10 (32-bit)                                                                                   | 4.3 p2                              |
| Solaris 10 SPARC (64-bit)                                                                             | 4.5 p1                              |
| SUSE Linux Enterprise Server 9 (SP3) and 10 (64-bit)                                                  | 4.5 p1                              |

6 1: Overview

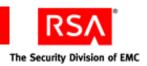

# **Standard Tool Support**

The following table lists supported standard tools by platform.

| Platform                                                                                                   | Standard Tools                                                                                                    |
|----------------------------------------------------------------------------------------------------|----------------------------------------------------------------------------------------------------|
| All                                                                                                    | <ul> <li>telnet</li> <li>login</li> <li>rlogin</li> <li>su</li> <li>ftp (limited to single transaction)</li> </ul>                                                |
| HP-UX 11.0<br>HP-UX 11i                                                                                    | dtlogin (limited to single transaction)                                                                                                    |
| Red Hat Enterprise Linux (all supported versions)  Solaris 10 SPARC (64-bit) Solaris 10 x64 Solaris 10 x86 | GDM with the following desktop themes:  Circles Red Hat Enterprise Linux Happy GNOME Happy GNOME with Browser Blue Curve                                          |
| SUSE Linux Enterprise Server 9 (SP3) and 10 (64-bit)                                                       | GDM with the following desktop themes:  Circles Happy GNOME Happy GNOME with Browser SuSe kdm (limited to single transaction) xdm (limited to single transaction) |

# **RSA Authentication Manager Support**

The PAM Agent supports RSA Authentication Manager 6.0, 6.1, and 7.1.

You must install the latest available patches for these versions. The most recent software downloads are available on RSA SecurCare Online: https://knowledge.rsasecurity.com

1: Overview 7

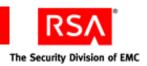

# 2

# **Installation and Configuration**

# **Installing the PAM Agent**

Installing the PAM Agent involves setting up your environment; enabling the PAM Agent, if you are using the AIX platform; and running the installation script. This section describes these tasks.

# **Setting Up Your Environment**

| Bei | Fore you perform the installation, verify that:                                                                                                    |
|-----|----------------------------------------------------------------------------------------------------|
|     | You have root permissions on the Agent Host.                                                                                                    |
|     | You have created an installation directory on the machine on which you are installing the PAM Agent.                                                                               |
|     | You have the most up-to-date version of the <b>sdconf.rec</b> from the RSA Authentication Manager stored in an accessible directory, such as / <b>var/ace</b> , on the Agent Host. |
|     | <b>Note:</b> The root administrator on the Host must have write permission to the directory in which the <b>sdconf.rec</b> is stored.                                              |
|     | You have created an Agent Host record for the PAM Agent in the RSA Authentication Manager database. For more information, see the RSA Authentication Manager documentation.        |
|     | You have set an environment variable called VAR_ACE that points to the location of <b>sdconf.rec</b> .                                                                             |
|     | <b>Note:</b> The Host must be physically secure in a locked room. Allow only administrative access to this location.                                                               |

# **Enabling the PAM Agent for AIX**

Complete this procedure if you are running the PAM Agent on the AIX operating system. It is not required by the HP-UX, Linux, SUSE, or Solaris operating systems.

# To enable the PAM Agent on AIX 5L v5.3 with TL5 SP6 (64-bit):

- 1. Change to the /etc/security directory, and open login.cfg.
- 2. Comment the line as follows:

3. Enable the PAM Agent. Type:

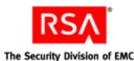

# **Running the PAM Agent Installation Script**

#### To install the PAM Agent:

1. Change to the directory you created when you downloaded the software, and untar the file. Type:

```
tar -xvf filename.tar
```

2. Run the install script. Type:

```
./install pam.sh
```

- 3. Follow the prompts until you are prompted for the **sdconf.rec** directory. If the path is correct, press ENTER. If the path is incorrect, verify that it is correctly defined in the VAR\_ACE environment variable.
- 4. For each of the remaining installation prompts, press ENTER to accept the default value, or type in a different path.

# **Upgrading to RSA Authentication Agent 6.0 for PAM**

To upgrade to RSA Authentication Agent 6.0 for PAM, follow the instructions in the preceding section, "<u>Installing the PAM Agent</u>." When the installer asks if you want to overwrite your current installation, type **y**. Your previous configuration settings are migrated during the upgrade.

**Note:** You can upgrade to RSA Authentication Agent 6.0 for PAM only on the HP-UX 11.0 and 11i operating systems. You cannot upgrade on the Solaris, Linux, SUSE, or AIX operating systems.

# Specifying the Agent Host IP Address on Red Hat Linux

Complete this procedure if you are running the PAM Agent on the Red Hat Linux operating system. This procedure is not required by the AIX, HP-UX, Solaris, or SUSE operating systems.

#### To specify the Agent Host IP address:

- 1. On the Agent Host, use any text editor to create a **sdopts.rec** file in the /var/ace directory.
- 2. Type the line below, where *x.x.x.x* is the IP address of the Agent Host:

```
CLIENT_IP=x.x.x.x
```

**Note:** Use only uppercase letters, and do not include any spaces.

3. Save the file.

The Agent Host uses the IP address that you specified to communicate with the Authentication Manager.

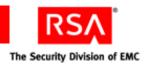

# **Performing a Test Authentication**

RSA recommends that you perform a simple test authentication to ensure that the PAM Agent is functioning properly. You must use a token with a PIN that is already registered in the Authentication Manager database. Follow the New PIN procedure for proper registration. For additional information, contact your Authentication Manager administrator.

#### To perform a test authentication:

- 1. Change to the /opt/pam/bin directory. Type:
  - ./acetest
- 2. Enter your user name and passcode.

If you are repeatedly denied access, contact your Authentication Manager administrator.

# **Configuring the PAM Agent**

Before you make any configuration changes, make backup copies of the original configuration files. If you plan to use OpenSSH or to implement reserve passwords for root administrators, you must perform additional configuration steps. For instructions, see "Configuring OpenSSH" on page 14 and "Configuring Reserve Passwords" on page 18.

# **Configuration File Names and Locations**

On Linux, multiple configuration files are located in the /etc/pam.d directory. Each file uses the name of the connection tool. On AIX 5.3, Solaris 10, and HP-UX 11.0, 11i, and 11i v2, a single configuration file named pam.conf is located in the /etc directory.

# **Configuration Examples**

The following examples show how to protect several of the most commonly used connection tools with RSA SecurID on each supported operating system.

Important: For AIX, HP-UX, and Solaris, edit only the "Authentication Management" section of the configuration file. Changes to any other section are not necessary for configuring SecurID authentication. In addition, RSA recommends that you enable only the PAM Agent for each connection tool in the configuration file. Comment out all other rules in the "Authentication Management" section for each connection tool.

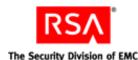

#### su on AIX 5L v5.3 with TL5 SP6 (64-bit):

- 1. Change to the /etc directory. Open the pam.conf file, and scroll to the Authentication Management section.
- 2. Locate the **su** section, and comment the lines as follows:

```
#su auth sufficient /usr/lib/security/pam_allowroot
#su auth required /usr/lib/security/pam aix
```

3. Enable **su** to point to the PAM Agent module. Type:

```
su auth required /usr/lib/security/pam securid.so
```

#### telnet on AIX 5L v5.3 with TL5 SP6 (64-bit):

- 1. Change to the /etc directory. Open the pam.conf file, and scroll to the Authentication Management section.
- 2. Locate the **telnet** section, and comment the line as follows:

```
#telnet auth required /usr/lib/security/pam aix
```

3. Enable **telnet** to point to the PAM Agent module. Type:

telnet auth required /usr/lib/security/pam securid.so

## login on HP-UX 11.0, HP-UX 11i (32-bit), and HP-UX 11i v2 (64-bit):

- 1. Change to the **/etc** directory. Open the **pam.conf** file, and scroll to the Authentication Management section.
- 2. Locate the **login** section, and comment the line as follows:

```
#login auth required /usr/lib/security/libpam unix.1
```

3. Enable **login** to point to the PAM Agent module. Type:

```
login auth required /usr/lib/security/pam securid.1
```

#### su on HP-UX 11.0, HP-UX 11i (32-bit), and HP-UX 11i v2 (64-bit):

- 1. Change to the /etc directory. Open the pam.conf file, and scroll to the Authentication Management section.
- 2. Locate the **su** section, and comment the line as follows:

```
#su required /usr/lib/security/libpam unix.so.1
```

3. Enable **su** to point to the PAM Agent module. Type:

```
su auth required pam securid.1
```

#### sshd on Red Hat Linux:

- 1. Change to the /etc/pam.d directory.
- 2. Open the **sshd** file. The following text is displayed:

| auth     | required | <pre>pam_stack.so service=system-auth</pre> |
|----------|----------|---------------------------------------------|
| auth     | required | pam_nologin.so                              |
| account  | required | <pre>pam_stack.so service=system-auth</pre> |
| password | required | pam stack.so service=system-auth            |
| session  | required | pam_stack.so service=system-auth            |

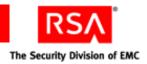

session required pam\_limits.so session optional pam console.so

3. Comment out the following line:

auth required pam stack.so service=system-auth

4. Enable **sshd** to point to the PAM Agent module. Type:

auth required pam securid.so

# rlogin on Solaris 10 x86 (32-bit), Solaris 10 x64, and Solaris 10 SPARC (64-bit):

- 1. Change to the **/etc** directory. Open the **pam.conf** file, and scroll to the Authentication Management section.
- 2. Locate the **rlogin** section, and comment the lines as follows:

```
#rlogin auth sufficient pam_rhosts_auth.so.1
#rlogin auth requisite pam_authtok_get.so.1
#rlogin auth required pam_dhkeys.so.1
#rlogin auth required pam_unix_cred.so.1
#rlogin auth required pam unix auth.so.1
```

3. Enable **rlogin** to point to the PAM Agent module. Type:

rlogin auth required pam\_securid.so

# sshd on SUSE Linux Enterprise Server 9 (SP3) and 10 (64-bit):

- 1. Change to the /etc/pam.d directory.
- 2. Open the **sshd** file. The following text is displayed.

```
auth
         include
                        common-auth
auth
         required
                        pam nologin.so
account include
                        common-account
password include
                        common-password
session include
                        common-session
# Enable the following line to get resmgr support for
# ssh sessions (see/usr/share/doc/packages/resmgr/README)
#session optional
                        pam resmgr.so fake ttyname
```

3. Comment out the following lines:

auth include common-auth
auth required pam\_nologin.so

4. Enable **sshd** to point to the PAM Agent module. Type:

auth required pam securid.so

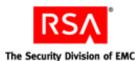

# **Configuring OpenSSH**

This section assumes that you have successfully downloaded and installed the OpenSSH software, and that you have configured your PAM modules to work with OpenSSH. For more information on installation and other requirements, go to the OpenSSH web site at <a href="https://www.OpenSSH.org">www.OpenSSH.org</a>.

All of the supported platforms (AIX, HP-UX, Linux, SUSE, and Solaris) require you to edit the **sshd\_config** file so that passcode authentication messages can be displayed to end users. The AIX platform also requires you to add sshd entries to the **pam.conf** file, as described in the following section "Configuring the PAM Agent for OpenSSH on AIX."

#### To display passcode authentication messages:

- 1. Open the **sshd\_config** file.
- 2. Set the UsePAM parameter to **yes**.
- 3. Set the PasswordAuthentication parameter to **no**.

**Note:** Setting the PasswordAuthentication parameter to **no** disables the OpenSSH password prompt so that the PAM Agent is used instead. As a result, the user is prompted for an RSA SecurID passcode only.

- 4. Set the PrivilegeSeparation parameter to **no**.
- 5. Set the ChallengeResponseAuthentication parameter to **yes**.

**Note:** Setting the ChallengeResponseAuthentication parameter to **no** causes authentication to fail. Make sure that this parameter is always set to **yes**.

# Configuring the PAM Agent for OpenSSH on AIX

If you are running the PAM Agent on the AIX platform, you must edit the **sshd\_config** file, as described in the preceding section "<u>Configuring OpenSSH</u>," and also add sshd entries to the **pam.conf** file, as described in the procedure below.

# To configure the PAM Agent for OpenSSH on AIX 5L v5.3 with TL5 SP6 (64-bit):

- 1. Change to the **/etc** directory, and open **pam.conf**.
- 2. In the "Authentication" section, type:

```
sshd auth required /usr/lib/security/pam securid.so
```

3. In the "Account Management" section, type:

```
sshd account required /usr/lib/security/pam aix
```

4. In the "Password Management" section, type:

```
sshd password required /usr/lib/security/pam aix
```

5. In the "Session Management" section, type:

```
sshd session required /usr/lib/security/pam aix
```

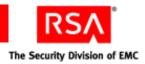

# **Configuring Stackable Modules**

You can use RSA Authentication Agent 6.0 for PAM to integrate RSA SecurID with other PAM authentication modules in your environment such as LDAP. You can configure the priority of authentication challenges by editing the appropriate configuration file for your operating system. The following examples show how to configure the login connection tool in a stackable environment with LDAP on each supported operating system.

**Note:** RSA Authentication Agent 6.0 for PAM cannot be integrated in a stackable environment on HP-UX 11.0 (32-bit).

### AIX 5L v5.3 with TL5 (SP6) on 64-bit:

1. Change to **/etc** and open the **pam.conf** file. The following text is displayed:

```
# Authentication management
#
rlogin auth sufficient /usr/lib/security/pam_rhosts_auth
rlogin auth required /usr/lib/security/pam aix
```

2. Add the following line:

rlogin auth required /usr/lib/security/pam securid.so

#### HP-UX 11i (32-bit):

1. Change to /etc and open the pam.conf file.

```
The following text is displayed:
# Authentication management
login auth required /usr/lib/security/libpam unix.1
su auth required /usr/lib/security/libpam unix.1
# Account management
login account required /usr/lib/security/libpam unix.1
su account required /usr/lib/security/libpam unix.1
dtlogin account required /usr/lib/security/libpam unix.1
dtaction account required /usr/lib/security/libpam unix.1
ftp account required /usr/lib/security/libpam unix.1
OTHER account required /usr/lib/security/libpam unix.1
# Session management
login session required /usr/lib/security/libpam unix.1
dtlogin session required /usr/lib/security/libpam unix.1
dtaction session required /usr/lib/security/libpam unix.1
OTHER session required /usr/lib/security/libpam unix.1
# Password management
```

login password required /usr/lib/security/libpam unix.1

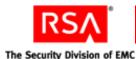

passwd password required /usr/lib/security/libpam\_unix.1 dtlogin password required /usr/lib/security/libpam\_unix.1 dtaction password required /usr/lib/security/libpam\_unix.1 OTHER password required /usr/lib/security/libpam unix.1

2. Comment out the following line:

```
su auth required /usr/lib/security/libpam unix.1
```

3. Replace it with the following lines.

```
su auth required /usr/lib/security/libpam_ldap.1
su auth required pam securid.1
```

#### HP-UX 11i v2 (64-bit):

1. Change to /etc and open the pam.conf file.

The following text is displayed:

```
# Authentication management
login auth required libpam hpsec.so.1
login auth sufficient libpam unix.so.1
su auth required libpam hpsec.so.1
su auth sufficient libpam unix.so.1
dtlogin auth required libpam hpsec.so.1
dtlogin auth sufficient libpam unix.so.1
dtaction auth required libpam hpsec.so.1
dtaction auth sufficient libpam unix.so.1
ftp auth required libpam hpsec.so.1
ftp auth sufficient libpam unix.so.1
rcomds auth required libpam hpsec.so.1
rcomds auth sufficient libpam unix.so.1
sshd auth required libpam hpsec.so.1
sshd auth sufficient libpam unix.so.1
OTHER auth sufficient libpam unix.so.1
```

2. Comment out the following lines:

```
su auth required libpam_hpsec.so.1
su auth sufficient libpam unix.so.1
```

3. Add the following lines:

```
su auth required libpam_ldap.so.1 try_first_pass
su auth required pam_securid.1
```

# Red Hat Linux (all supported versions):

1. Change to /etc/pam.d and open the login file.

The following text is displayed:

```
#%PAM-1.0
auth required pam_securetty.so
auth required pam_stack.so service=system-auth
auth required pam_nologin.so
account required pam_stack.so service=system-auth
password required pam stack.so service=system-auth
```

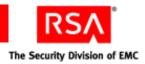

```
# pam_selinux.so close should be the first session rule
session required pam_selinux.so close
session required pam_stack.so service=system-auth
session required pam_loginuid.so
session optional pam_console.so
# pam_selinux.so open should be the last session rule
session required pam selinux.so open
```

2. Comment out the following lines:

```
auth required pam_securetty.so
auth required pam_stack.so service=system-auth
auth required pam nologin.so
```

3. Replace them with the following lines:

```
auth required pam_securid.so
auth required pam_ldap.so
```

## SUSE Linux Enterprise Server 9 (SP3) and 10 (64-bit):

1. Change to **/etc/pam.d/** and open the **login** file.

```
required
auth
                        pam securetty.so
auth
         include
                        common-auth
        required
auth
                       pam nologin.so
account include
                       common-account
password include
                        common-password
session include
                        common-session
session required
                        pam lastlog.so nowtmp
session required
                        pam resmgr.so
session optional
                        pam mail.so standard
session required
                        pam limits.so
                                        # added by orarun
```

2. Comment out the following lines:

```
auth required pam_securetty.so
auth include common-auth
auth required pam_nologin.so
```

3. Replace them with the following lines:

```
auth required pam_securid.so
auth required pam_ldap.so
```

## Solaris 10 x86 (32-bit), Solaris 10 x64, Solaris 10 SPARC (64-bit):

1. Change to /etc and open the pam.conf file.

```
The following text is displayed:

# Authentication management

# login service (explicit because of pam_dial_auth

# login auth requisite pam authtok get.so
```

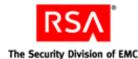

```
login auth required pam_dhkeys.so.1
login auth required pam_unix_cred.so.1
login auth required pam_unix_auth.so.1
login auth required pam_dial_auth.so.1
# rlogin service (explicit because of pam_rhost_auth)
#
rlogin auth sufficient pam_rhosts_auth.so.1
rlogin auth required pam_authtok_get.so.1
rlogin auth required pam_dhkeys.so.1
rlogin auth required pam_unix_cred.so.1
rlogin auth required pam_unix_auth.so.1
```

2. Add the following line:

rlogin auth required pam securid.so

# **Enabling Debug Output**

To enable debug output for the PAM Agent, edit the appropriate file by adding a debug argument as shown. On Linux, change to /etc/pam.d and edit the appropriate file. On all supported versions of AIX, Solaris and HP-UX, a single configuration file named pam.conf is located in the /etc/ directory.

```
On AIX, type:
```

```
sshd auth required /usr/lib/security/pam_securid.so debug
On HP-UX (all supported versions), type:
```

```
sshd auth required /usr/lib/security/pam securid.1 debug
```

On Linux (for both Red Hat and SUSE), edit the appropriate file in /etc/pam.d and type:

```
auth required pam_securid.so debug
```

On Solaris (all supported versions), type:

```
sshd auth required pam securid.so debug
```

# **Configuring Reserve Passwords**

The PAM Agent allows reserve passwords to be used for root administrators only. Reserve passwords allow administrators access to Hosts during unforeseen circumstances, such as loss of communication between the Agent and the Authentication Manager. In these situations, administrators have the ability to temporarily disable the Agent if users require immediate access to resources on a Host.

To configure reserve passwords for **SSH** on Linux, change to /etc/pam.d and edit the appropriate file by adding the "reserve" flag as shown in the following example. On all supported versions of Solaris, HP-UX, and AIX, a single configuration file named pam.conf is located in the /etc/ directory.

On AIX, open the **pam.conf** file and type:

```
sshd auth required pam_securid.so reserve
```

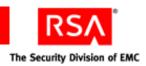

On HP-UX (all supported versions), open the **pam.conf** file and type:

sshd auth required pam securid.1 reserve

On Linux (for both Red Hat and SUSE), open the appropriate file in /etc/pam.d and type:

auth required pam securid.so reserve

On Solaris (all supported versions), open the **pam.conf** file and type:

sshd auth required pam securid.so reserve

# **Configuring UNIX Group Support**

The PAM Agent supports the UNIX operating system group support feature. You can configure the PAM Agent to always prompt specific groups to authenticate to a protected resource (default), or you can specify groups that the PAM Agent never prompts to authenticate.

# To configure group support:

- 1. Change to the /etc directory, and open sd\_pam.conf.
- 2. Set the ENABLE\_GROUP\_SUPPORT parameter to 1.
- 3. Do one of the following:
  - To always prompt the users in the listed groups to authenticate ("include"), set the INCL\_EXCL\_GROUPS parameter to 1.
  - To never prompt the users in the listed groups to authenticate ("exclude"), set the INCL\_EXCL\_GROUPS parameter to **0**.
- 4. Use the LIST\_OF\_GROUPS parameter to specify the groups you want to include or exclude.

**Note:** Do not specify Authentication Manager groups, as this feature is for UNIX groups only.

5. Save your changes.

When you enable group support with RSA Authentication Agent 6.0 for PAM, group members can authenticate using RSA SecurID, or with standard UNIX credentials. If you want to have group members authenticate through another PAM module in your stackable environment instead of using UNIX credentials, you must properly configure PAM Ignore Support.

#### To configure PAM Ignore Support:

- 1. Change to the /etc directory and open sd\_pam.conf.
- 2. Set the PAM\_IGNORE\_SUPPORT parameter to 1.
- 3. Save your changes.

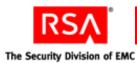

# **Known Configuration Issues**

This information is provided to help you properly configure the PAM Agent and to help you assist users when they authenticate using RSA SecurID. For the most up-to-date information on these and other issues, see the *Readme* (**PAMreadme.pdf**).

| Operating<br>System        | Connection<br>Tool | Known Issues                                                                                                    |
|----------------------------|--------------------|----------------------------------------------------------------------------------------------------|
| All                        | ftp                | When you use SecurID to protect ftp, SecurID authentication prompts and error messages are not displayed to users; only standard OS prompts and error messages are displayed. Note the following:                                                                                                    |
|                            |                    | • Users enter their user name at the OS user name prompt, and their SecurID passcode at the OS password prompt.                                                                                                    |
|                            |                    | • If a user is uncertain as to the status of a token (for example, if the token is in Next Tokencode mode, or New PIN mode), instruct the user to authenticate with another connection tool such as rlogin to verify that the PIN or tokencode is still valid.                                                                               |
|                            |                    | Static passwords do not function when ftp is configured to require SecurID authentication.                                                                                                    |
| All                        | sshd               | After three unsuccessful SecurID authentication attempts are made in the same session, the connection is closed. You must terminate the session, and start another session.                                                                                                    |
| HP-UX 11.0,<br>11i, 11i v2 | rlogin, remsh      | Because rlogin and remsh use login to log on to remote hosts, if you enable the PAM Agent for rlogin or remsh, you must also enable the PAM Agent for login. In addition, if you enable the PAM Agent for remsh, you cannot use the command option with remsh.                                                                               |
| HP-UX 11.0, 11i            | All                | If you plan to set the requisite flag in /etc/pam.conf, you must install the HP-UX PAM Requisite software package available from the HP software depot at <a href="http://h20293.www2.hp.com">http://h20293.www2.hp.com</a> . In the Search field, enter "HP-UX PAM Requisite software".  Note: The package is unavailable for HP-UX 11i v2. |
| HP-UX 11.0, 11i            | dtlogin            | In situations that require a reserve password, this tool does<br>not display any warnings or errors to the administrator<br>who is attempting to authenticate, but instead displays the<br>standard prompts.                                                                                                    |

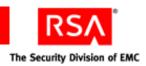

| Operating<br>System                                                    | Connection<br>Tool | Known Issues                                                                                                    |
|------------------------------------------------------------------------|--------------------|----------------------------------------------------------------------------------------------------|
| HP-UX 11.0, 11i                                                        | dtlogin            | When you use SecurID to protect dtlogin, SecurID authentication prompts and error messages are not displayed to users; only standard OS prompts and error messages are displayed. Note the following:                                                                                                    |
|                                                                        |                    | Users enter their user name at the OS user name prompt, and their SecurID passcode at the OS password prompt.                                                                                                    |
|                                                                        |                    | If a user is uncertain as to the status of his or her token (for example, if the token is in Next Tokencode mode, or New PIN mode), instruct the user to authenticate with another connection tool such as rlogin to verify that the PIN or tokencode is still valid.                                                                                                    |
| HP-UX 11i                                                              | dtlogin            | Not supported in a stackable environment.                                                                                                    |
| HP-UX 11i v2                                                           | dtlogin            | Not supported.                                                                                                    |
| Red Hat Linux<br>(all supported<br>versions)<br>SUSE 9 (SP3)<br>and 10 | rlogin, rsh        | If the first attempt to process an rlogin or rsh request fails, the session is handed off to the login daemon. Therefore, if you configure Linux to use rlogin or rsh, you must configure the remote file in /etc/pam.d.                                                                                                    |
| Solaris 10 x86,<br>x64, SPARC<br>(64-bit)                              | rlogin<br>telnet   | In NFS environments, you can configure the .rhosts file in a user's home directory for remote access to other machines and resources within your network. In this environment, users are required to authenticate using SecurID for local access to their own workstations. However, users are not required to use SecurID if they use telnet or rlogin for network access to other resources after having gained local access. RSA recommends that you restrict users as necessary in this environment. |

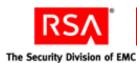

# **Uninstalling the PAM Agent**

Before you uninstall the PAM Agent, configure the Host to use the standard PAM module provided with your operating system. In addition, verify that you have root permissions on the Host. When the uninstall completes, verify that the installation directory has been removed. If the directory still exists, you must remove it manually.

# To uninstall the PAM Agent:

- 1. Change to the **/opt/pam** directory.
- 2. Run the uninstall script. Type:
  - ./uninstall\_pam.sh

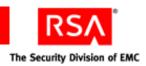

# 3 Troubleshooting

# **Authentication Utilities**

The authentication utilities are located in the /opt/pam/bin directory. Use these utilities to:

- Verify communication between the PAM Agent and the RSA Authentication Manager
- Perform a test authentication

#### acestatus

This utility checks the status of each Authentication Manager on which the PAM Agent is registered as an Agent Host. Type:

./acestatus

If you have questions concerning any of the following information, contact your Authentication Manager administrator.

**Configuration Version.** The version of the **sdconf.rec** file that is in use. For RSA ACE/Server 5.1 or later, this number is 14.

**DES Enabled.** If your configuration environment supports legacy protocols, **YES** is displayed.

**Client Retries.** The number of times the PAM Agent sends authentication data to the Authentication Manager before a time-out occurs.

**Client Timeout.** The amount of time (in seconds) that the PAM Agent waits before resending authentication data to the Authentication Manager.

**Server Release.** The version number of the Authentication Manager.

**Communication.** The protocol version used by the Authentication Manager and the PAM Agent.

The Authentication Manager section displays the following status information:

**Server Active Address.** The IP address that the PAM Agent uses to communicate with the Server. This address could be the actual IP address of the Server you have selected, or it could be an alias IP address assigned to the Server. An IP address of 00.000.00.00 indicates that the Agent has not yet received communication from the Server.

The status of this Server is indicated by one of the following:

**Available for Authentications.** The Server is available to handle authentication requests.

Unused. The Server has not yet received an authentication request.

3: Troubleshooting 23

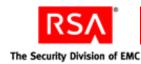

**For Failover only.** The Server is reserved for failover use only.

**Default Server During initial requests.** Only this Server is available to handle requests at this time.

# **System Log Messaging**

By default, several PAM Agent authentication messages are recorded in your system log. For tracing purposes, you can configure your system log to record all PAM Agent authentication messages.

# **Configuring the System Log**

### To send all authentication messages to the system log:

- 1. Change to the /etc/ directory. Open the syslog.conf file.
- 2. Add **auth.notice** to the line that specifies your system log file.
- 3. If you are using OpenSSH, remove the **authpriv.none** parameter.

# **PAM Agent Authentication Messages**

# Cannot locate sd pam.conf file

The configuration file **sd\_pam.conf** is not in the **/etc** directory; **/etc** must contain the correct configuration file so that the VAR\_ACE environment variable can be set properly.

## Acelnitialize failed

AceInitialize is an API function call that initializes worker threads, and loads configuration settings from **sdconf.rec**. Verify that you have the latest copy of **sdconf.rec** from your Authentication Manager administrator and that the VAR\_ACE environment variable is set properly.

#### Cannot communicate with RSA ACE/Server

Either the Authentication Manager brokers are not started, or there has been a network failure. Contact your Authentication Manager administrator or your network administrator.

## Reserve password exceeds character limit

The maximum character limit for reserve passwords is 256 characters.

#### Invalid reserve password

The reserve password is the same as the system password for the Host. You must know this password if the Authentication Manager is unable to process authentication requests.

24 3: Troubleshooting

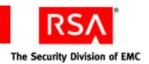

#### User name exceeds character limit

The maximum character limit for user names is 32 characters.

# Reserve password not allowed. User is not root.

Verify that you have root permissions. Only administrators with root permissions can use the reserve password.

# **Getting Support and Service**

RSA SecurCare Online <a href="https://knowledge.rsasecurity.com">https://knowledge.rsasecurity.com</a>

Customer Support Information <u>www.rsa.com/support</u>

RSA Secured Partner Solutions Directory www.rsasecured.com

RSA SecurCare Online offers a knowledgebase that contains answers to common questions and solutions to known problems. It also offers information on new releases, important technical news, and software downloads.

The RSA Secured Partner Solutions Directory provides information about third-party hardware and software products that have been certified to work with RSA products. The directory includes implementation guides with step-by-step instructions and other information about interoperation of RSA products with these third-party products.

# **Before You Call for Customer Support**

Make sure you have direct access to the computer running the RSA Authentication Agent for PAM software.

Please have the following information available when you call:

| Your RSA Customer/License ID.                                                |
|------------------------------------------------------------------------------|
| RSA Authentication Agent for PAM software version number.                    |
| The make and model of the machine on which the problem occurs.               |
| The name and version of the operating system under which the problem occurs. |

3: Troubleshooting 25

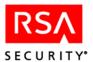

# Index

| A                                                    | I                                     |
|------------------------------------------------------|---------------------------------------|
| acestatus utility, 23                                | installation, 9, 10, 11               |
| acetest utility, 11, 24                              |                                       |
| AIX platform                                         | K                                     |
| configuring the PAM Agent for                        | known configuration issues, 20        |
| OpenSSH, 14                                          |                                       |
| debug output, 18                                     | L                                     |
| enabling the PAM Agent (installation requirement), 9 | Linux. See Red Hat platform, SUSE     |
| OpenSSH support, 6, 14                               | platform                              |
| reserve passwords, 18                                | log messages, 24                      |
| stackable modules, 15                                |                                       |
| su tool on, 12                                       | 0                                     |
| supported version, 5                                 | OpenSSH, 5                            |
|                                                      | configuring, 14                       |
| telnet tool on, 12                                   | configuring the PAM Agent on          |
| Authentication Manager, supported                    | AIX, 14                               |
| versions, 7                                          | supported versions, 6                 |
| authentication utilities, 23                         | supported versions, o                 |
| С                                                    | Р                                     |
| connection tool examples, 11                         | platform support, 5                   |
| AIX with su, 12                                      | 1 11 /                                |
| AIX with telnet, 12                                  | R                                     |
| HP-UX with login, 12                                 | Red Hat platform                      |
| HP-UX with su, 12                                    | debug output, 18                      |
| Red Hat with sshd, 12                                | OpenSSH support, 6                    |
| Solaris with rlogin, 13                              | reserve passwords, 19                 |
| SUSE with sshd, 13                                   | sshd tool on, 12                      |
| SOSE with sshu, 13                                   | stackable modules, 16                 |
| D.                                                   |                                       |
| D                                                    | standard tool support, 7              |
| debug output, 18                                     | supported versions, 5                 |
|                                                      | reserve passwords, 18                 |
| G                                                    | RSA Authentication Manager, supported |
| group support, configuring, 19                       | versions, 7                           |
|                                                      | S                                     |
| Н                                                    | Solaris platform                      |
| HP-UX platform                                       | debug output, 18                      |
| debug output, 18                                     | OpenSSH support, 6                    |
| login tool on, 12                                    | reserve passwords, 19                 |
| OpenSSH support, 6                                   | rlogin tool on, 13                    |
| reserve passwords, 19                                | stackable modules, 17                 |
| stackable modules, 15, 16                            | standard tool support, 7              |
| standard tool support, 7                             | supported versions, 5                 |
| su tool on, 12                                       | supported versions, 3                 |
| supported versions 5                                 |                                       |

Index 27

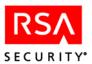

| stackable modules, configuring, 15                                                                                                    | Т                                                                                                    |
|----------------------------------------------------------------------------------------------------|----------------------------------------------------------------------------------------------------|
| AIX, 15 HP-UX, 15, 16 Red Hat, 16 Solaris, 17 SUSE, 17 SUSE platform                                                                                           | test authentication, 11, 23 tools OpenSSH support, 6 by platform, 7 troubleshooting utilities, 23                                                                     |
| debug output, 18 OpenSSH support, 6 reserve passwords, 19 sshd tool on, 13 stackable modules, 17 standard tool support, 7 supported versions, 5 system log, 24 | uninstalling, 22 UNIX operating system group support, 19 upgrading, 10 utilities     acestatus, 23     acetest, 11, 24     authentication, 23     troubleshooting, 23 |

28 Index